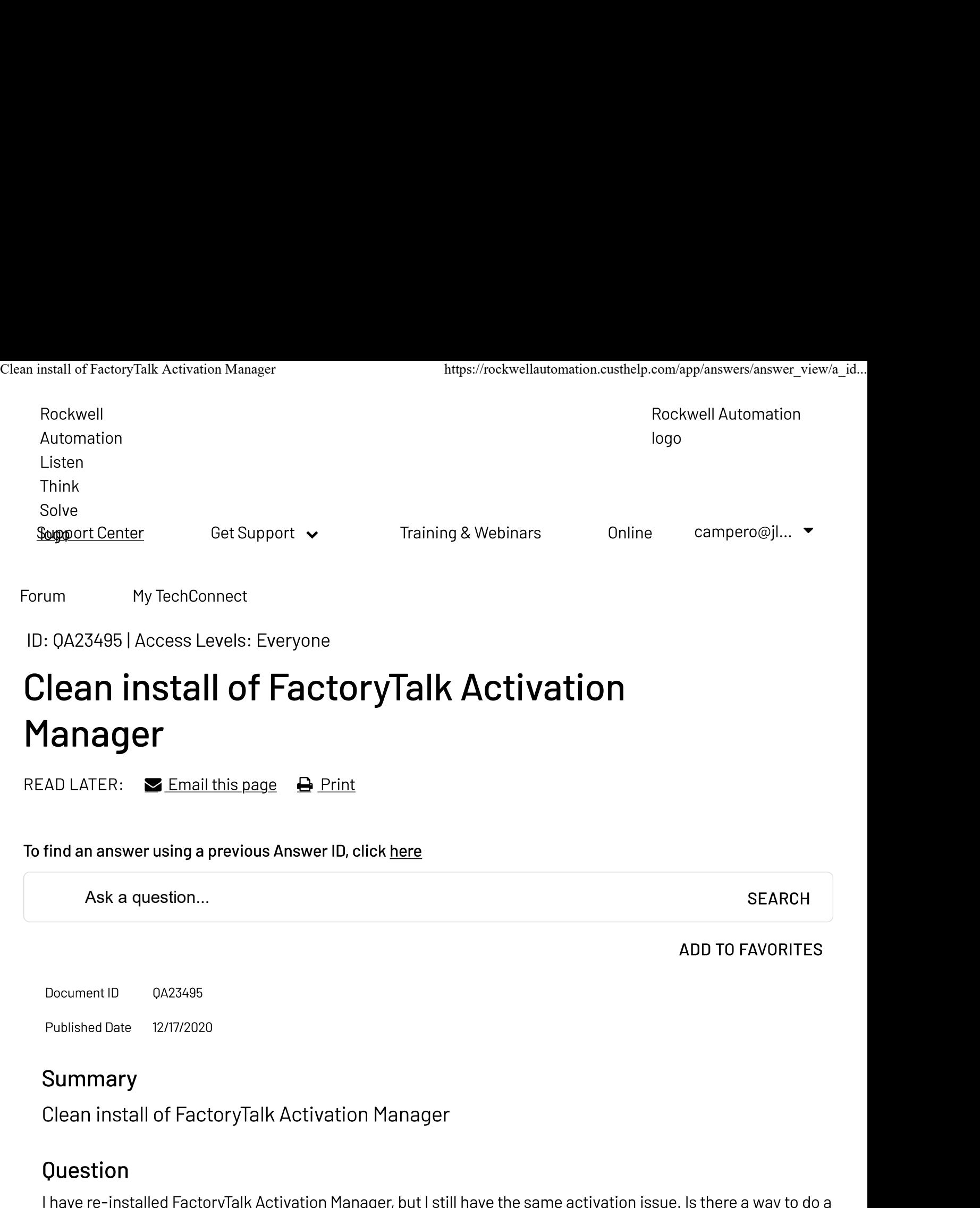

clean install of the software?

## Environment

FactoryTalk Activation Manager

## Answer

Clean re-install of FactoryTalk Activation Manager:

- 
- Clean install of FactoryTalk Activation Manager https://rockwellautomation.custhelp.com/app/answers/answer\_view/a\_id...<br>1. <u>Backup</u> licenses by copying them to a different folder<br>2. Uninstall FactoryTalk Activation Manager Panel
	- 3. Go to Start->Run, type regedit and hit *Enter*. Delete the following entries: For 32-bit operating system:
		- HKEY\_LOCAL\_MACHINE\SOFTWARE\Rockwell Software\FactoryTalk Activation
		- O HKEY LOCAL MACHINE\SOFTWARE\FLEXlm License Manager
		- o HKEY CURRENT USER\Software\FLEXlm License Manager

For 64-bit operating system:

- HKEY\_LOCAL\_MACHINE\SOFTWARE\Wow6432Node\Rockwell Software\FactoryTalk Activation
- HKEY\_LOCAL\_MACHINE\SOFTWARE\Wow6432Node\FLEXlm License Manager
- HKEY\_LOCAL\_MACHINE\SOFTWARE\FLEXlm License Manager
- HKEY\_CURRENT\_USER\Software\FLEXlm License Manager
- 4. Delete the Activations folder:
	- O C:\Program Files\Common Files\Rockwell\Activations or
	- C:\Documents and Settings\All Users\Shared Documents\Rockwell Automation\Activations or
	- C:\Users\Public\Documents\Rockwell Automation\Activations
- 5. Reboot computer
- 6. Install FactoryTalk Activations Manager
- 7. Copy over backup license files to activations folder
- 8. Go to FactoryTalk Activation Manager->Find Available Activations Tab, select Refresh *Activations*, the licenses should be listed there.

You can download the latest version of the FactoryTalk Activation Manager from the Activation Web site

## Yes No

## **DISCLAIMER**

This knowledge base web site is intended to provide general technical information on a particular subject or subjects and is not an exhaustive treatment of such subjects. Accordingly, the information in this web site is not intended to constitute application, design, software or other professional engineering advice or services. Before making any decision or taking any action, which might affect your equipment, you should consult a qualified professional advisor.

ROCKWELL AUTOMATION DOES NOT WARRANT THE COMPLETENESS, TIMELINESS OR ACCURACY OF ANY OF THE DATA CONTAINED IN THIS WEB SITE AND MAY MAKE CHANGES THERETO AT ANY TIME IN ITS SOLE DISCRETION WITHOUT NOTICE. FURTHER, ALL INFORMATION CONVEYED HEREBY IS PROVIDED TO USERS "AS IS." IN NO EVENT SHALL ROCKWELL BE LIABLE FOR ANY DAMAGES OF ANY KIND INCLUDING DIRECT, INDIRECT, INCIDENTAL, CONSEQUENTIAL, LOSS PROFIT OR DAMAGE, EVEN IF ROCKWELL AUTOMATION HAVE BEEN ADVISED ON THE POSSIBILITY OF SUCH DAMAGES.

ROCKWELL AUTOMATION DISCLAIMS ALL WARRANTIES WHETHER EXPRESSED OR IMPLIED IN RESPECT OF THE INFORMATION (INCLUDING SOFTWARE) PROVIDED HEREBY, INCLUDING THE IMPLIED WARRANTIES OF FITNESS FOR A PARTICULAR PURPOSE, MERCHANTABILITY, AND NON-INFRINGEMENT. Note that certain jurisdictions do not countenance the exclusion of implied warranties; thus, this disclaimer may not apply to you.

www.rockwellautomation.com

Copyright © 2021 Rockwell Automation, Inc. All Rights Reserved.